Comment insérer une clé BISS Sur le récepteur ECHOLINK IBERO 1

Dans ce tutoriel, nous vous expliquons la procédure pour ouvrir la chaîne algérienne 'Programme National' existante sur le satellite Nilesat 7W à l'aide d'une clé Biss .

1) Allez au satellite Nilesat 7W et lancez la chaine algérienne ' Programme National '

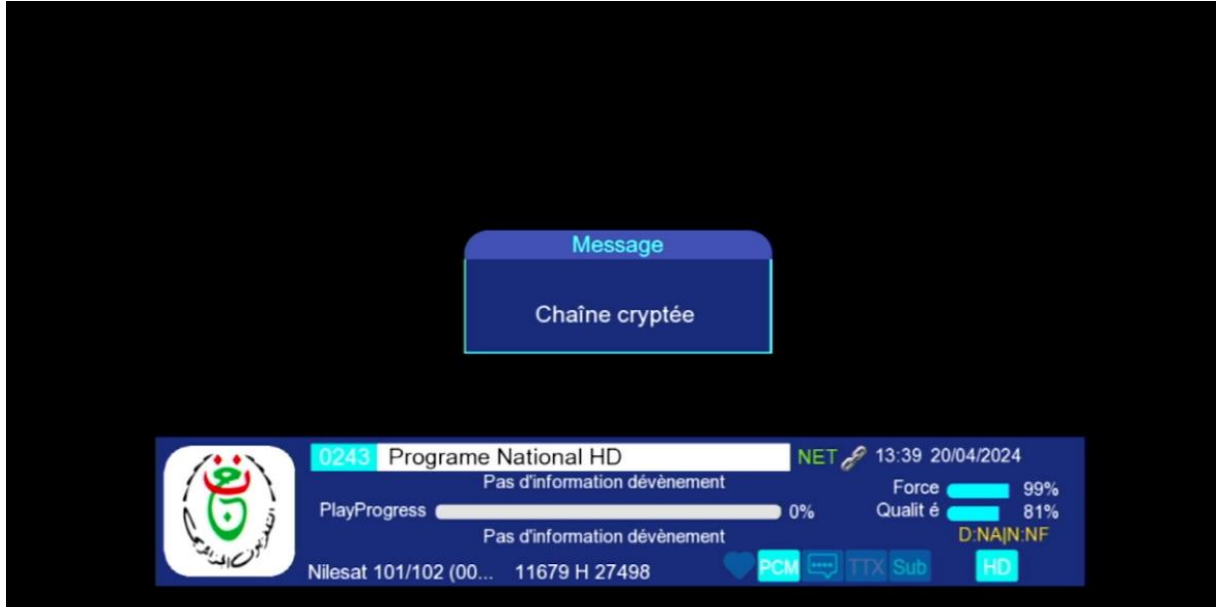

2) Afficher la liste de chaines en appuyant sur le bouton OK , puis cliquez sur le numéro zéro de votre télécommande

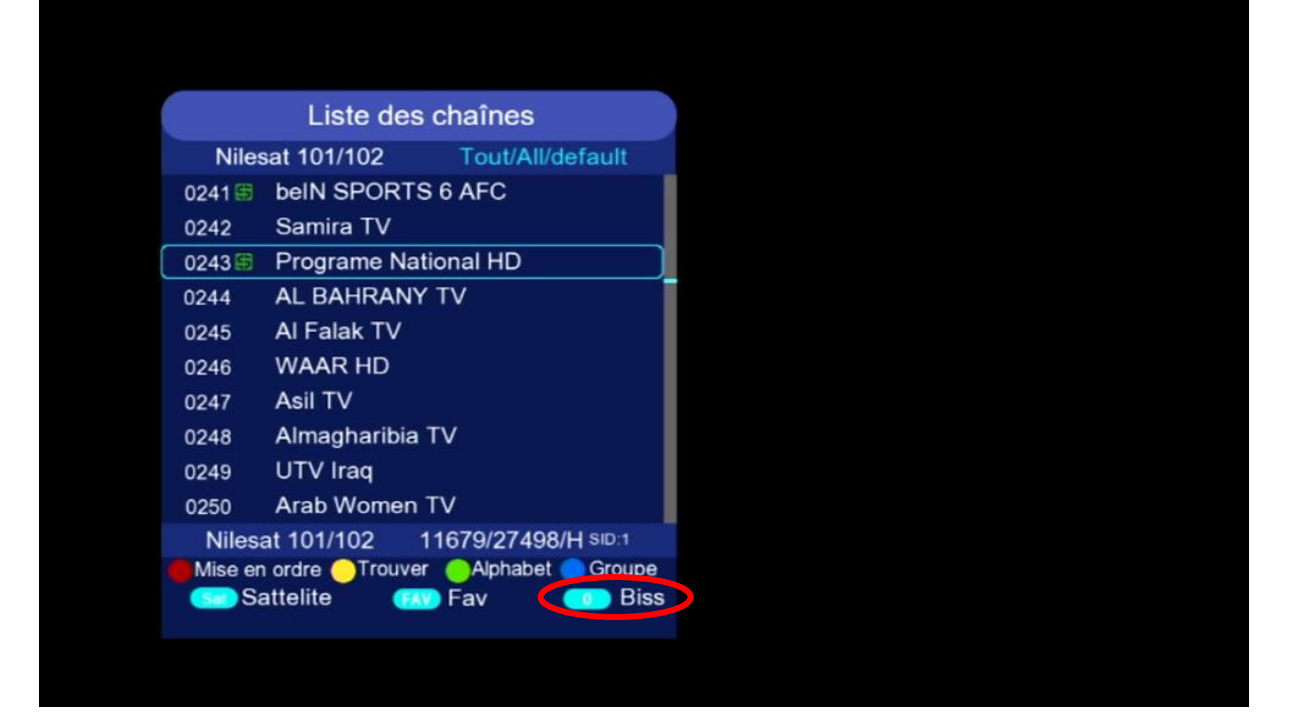

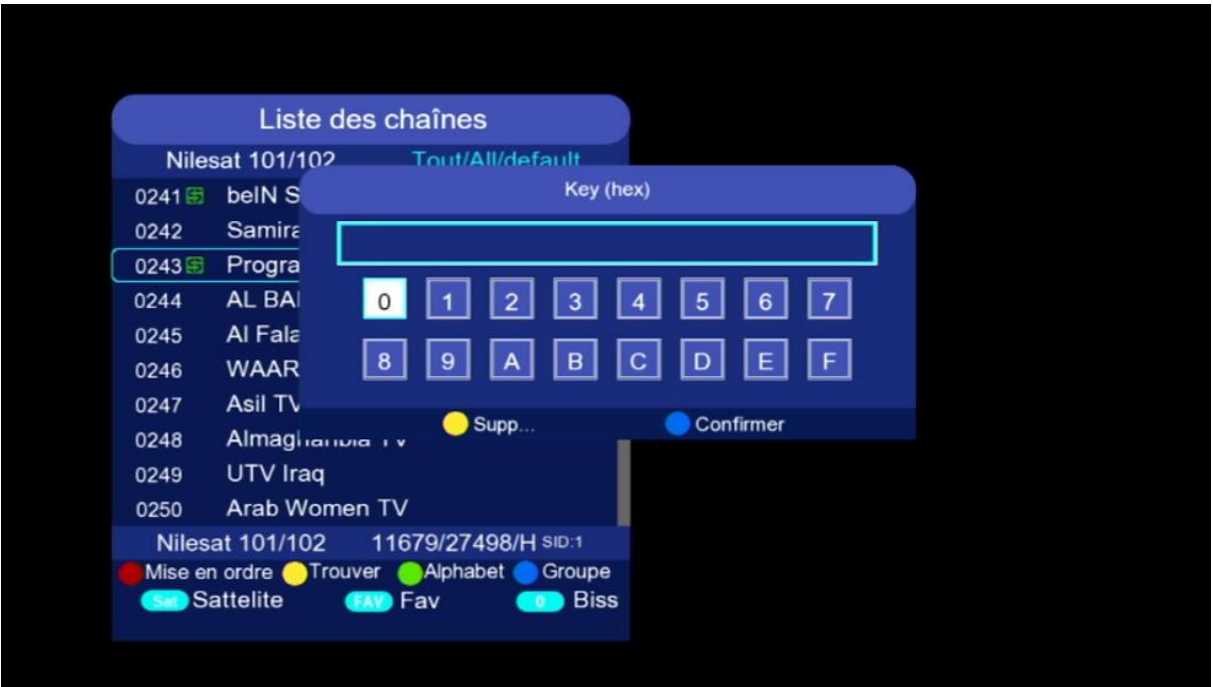

3) Entrez le code Biss correspondant à la chaîne puis cliquez sur **'Confirmer'**

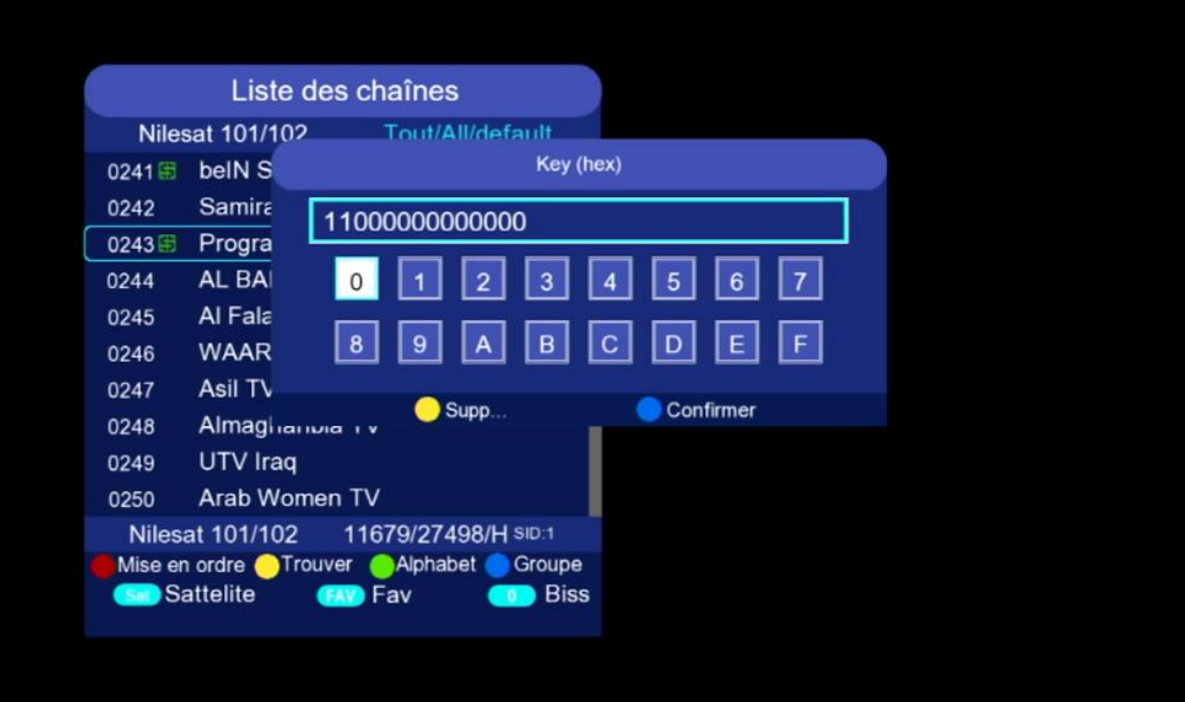

## Félicitations, la chaîne a été ouverte avec succès

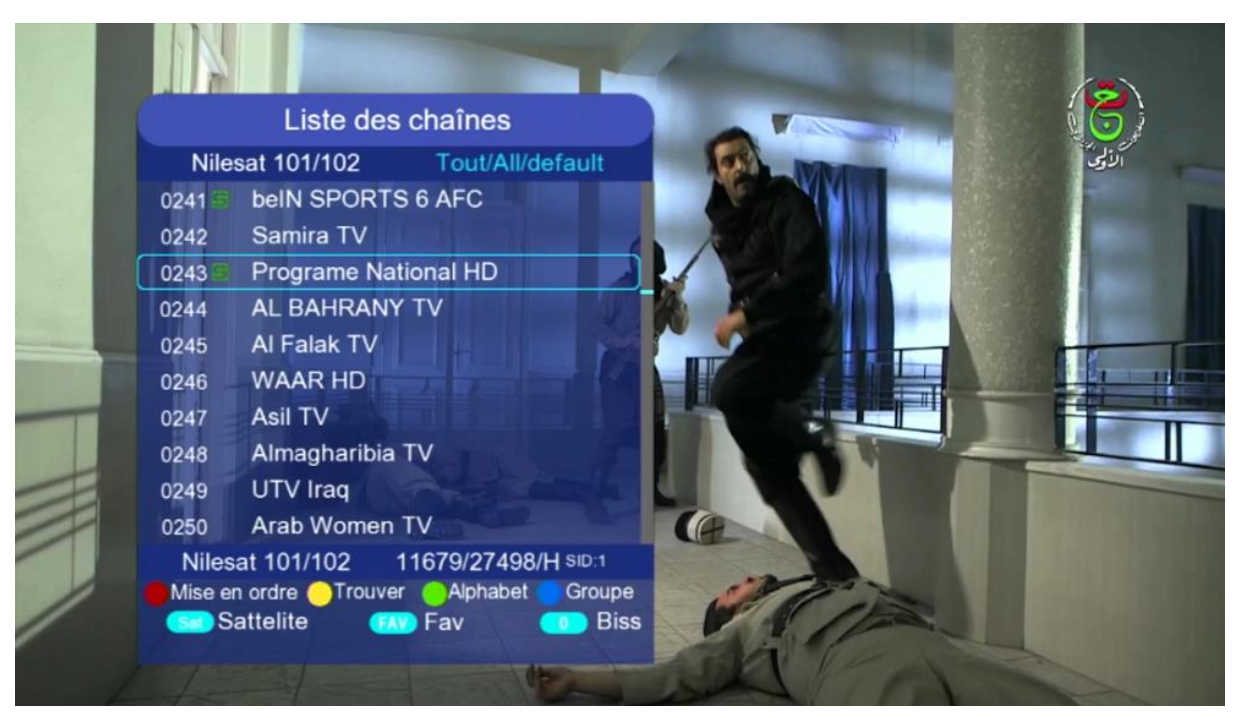

NB : Si la chaîne ne s'ouvre pas, veuillez changer de chaîne et la relancer.

Nous espérons que cet article sera utile